# **To find Bug in IRCTC Website and generate Bug Report:**

## **Description:**

Image in the Browser is not shown in the Browser tab

#### **Steps to Replicate:**

- 1. Launch Any Web browser like Google Chrome or Mozilla Firefox
- 2. Load IRCTC Website,<https://www.irctc.co.in/eticketing/loginHome.jsf>
- 3. Observe the Tab icon in the Browser

#### **Expected Results:**

Tab icon should be visible properly

#### **Actual Result:**

- 1. Tab icon is empty in Chrome Browser
- 2. The default icon is shown in the Mobile Browser, That is, the First Letter is shown as the icon

## **Platforms & Browsers:**

- 1. Windows 8.1
- 2. Mobile Platform, Android L
- 3. Chrome Version 42
- 4. Firefox 35.0
- 5. Internet Explorer 11
- 6. Opera

# **Attached Screen Shot:**

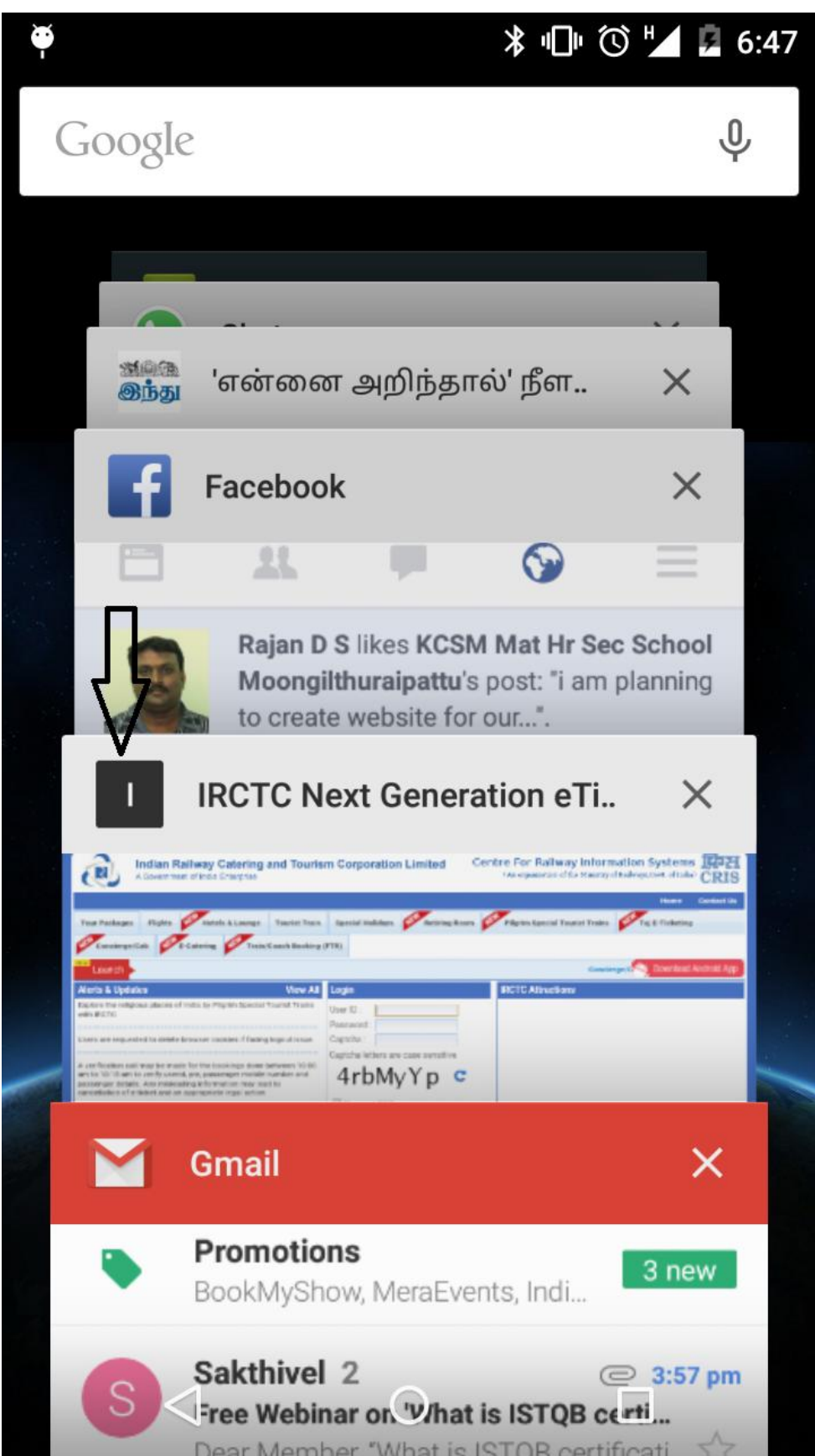

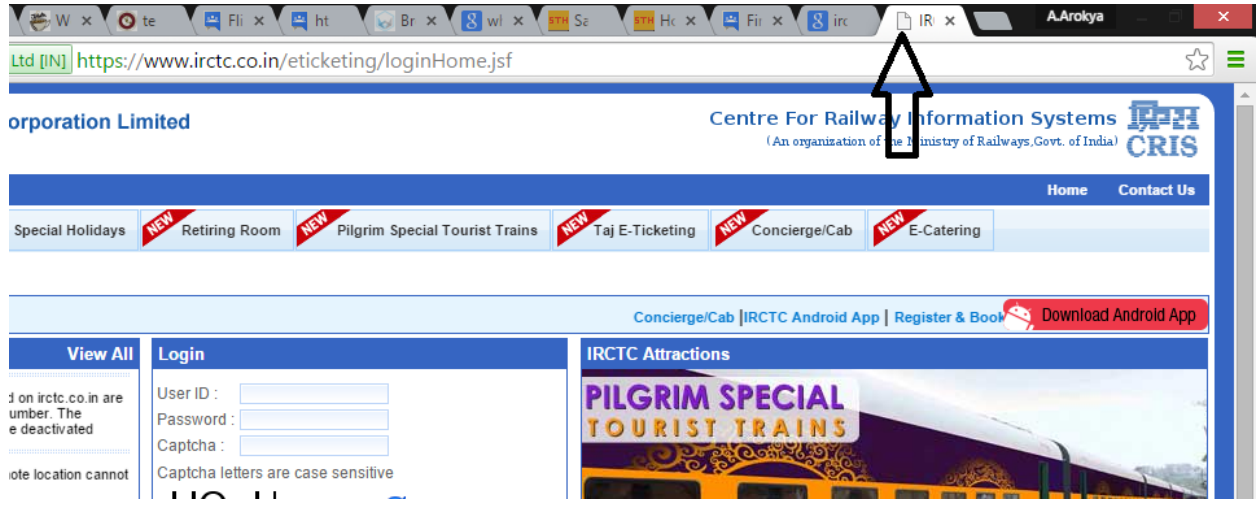